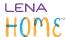

## **Reporting Data exports: Snapshot**

The **Reporting Data** screen shows several export options. This article covers the exports related to participant **Snapshots**.

1. Select the highest organization or group of interest in the context menu.

If you select an organization (bold header in the hierarchy), the export will pull Snapshot records for all children in that organization *and* in any nested suborganizations within it.

P

To access data for an inactive/completed group or child, select the **organization** the group or child was in. You will be able to filter to see just the desired group or participant in later steps.

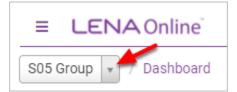

- 2. From the main menu, expand the Data section, select Data Exports.
- 3. Choose the Reporting Data tab.

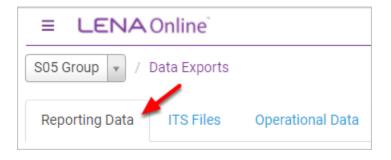

Reporting Data exports: Snapshot Page 1

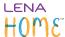

#### 4. Filter by date range and/or participant (optional)

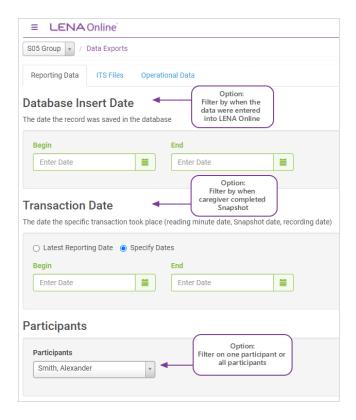

Leave both Database Insert Date and Transaction Date blank to export data for all dates for the selected context and/or participant.

#### 5. Click Snapshot button at bottom of screen.

# **Participants**

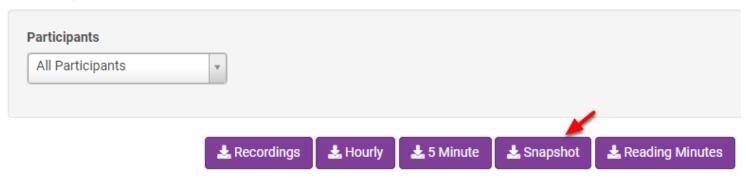

Reporting Data exports: Snapshot Page 2

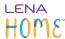

The CSV file that downloads can be opened in Excel or other spreadsheet program for analysis.

### List of exported fields and descriptions

| Field                      | Description                                                                                                    |
|----------------------------|----------------------------------------------------------------------------------------------------|
| DateCompleted              | Date the caregiver answered the questions                                                                                                    |
| ChildAgeInMonths           | Child's chronological age on date completed, expressed in months                                                                                                    |
| SnapDevAge                 | Developmental age results in months                                                                                                    |
| SnapYes                    | Count of items to which the caregiver responded Yes                                                                                                    |
| SnapshotSS                 | Standard Score for this administration (avg = 100)                                                                                                    |
| SnapshotPCTL               | Percentile results for this administration (avg = 50)                                                                                                    |
| WhoCompleted               | Name of person who answered the questions                                                                                                    |
| Response1 to<br>Response52 | Response to each question.  Y = Yes  N = Not Yet  U = Unanswered (ceiling was reached before this question)                                                                                    |
| ProgramType                | LENA program the child is in (Grow, Home, Snapshot, SP, Start)                                                                                                    |
| OrgID                      | LENA database ID number for participant's organization                                                                                                    |
| GroupID                    | LENA database ID number for participant's functional group                                                                                                    |
| SnapGroupID                | LENA database ID number for the group the participant was in when this Snapshot was completed. Usually = GroupID; will differ if child has been moved between groups.                          |
| ParticipantID              | LENA database ID number for participant                                                                                                    |
| ExternalReferenceID        | Participant External Reference ID                                                                                                    |
| DevSnapshotID              | LENA database ID number for this specific Snapshot                                                                                                    |
| Language                   | Language in which the Snapshot was filled out in LENA Online.  Note: Where paper Snapshot data has been entered into LENA Online, this value reflects the language selected during data entry. |
| DatabaseInsertDateTime     | Local date and time recording record was committed to LENA Online database; aligned to time zone of participant's organization                                                                 |

Reporting Data exports: Snapshot

Page 3